## **Error Correction**

When you create a new transaction the Check form is automatically displayed. Select a bank account and choose Error Correction for the transaction type. Once the adjustment is filled out you can associate or with an expense category and/or job.

Debit Card expenses should use this form and be associated with the proper expense category.

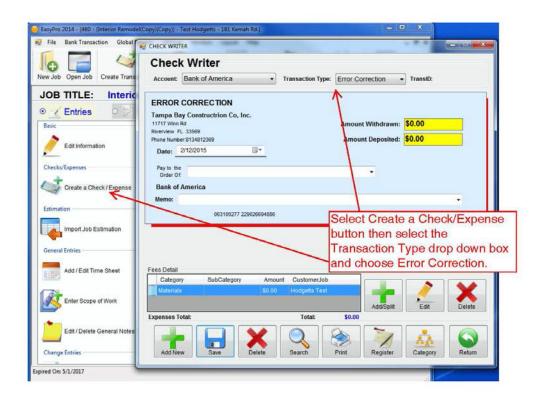